# Захват видео UC3020 CAMLIVE HDMI - USB-C UVC www.aten.com

## **A Обзор оборудования**

**1** Кабель с разъемом USB-C **2** Порт HDMI

## **Системные требования**

Windows 7 и выше, Mac OSX 10.13 и выше с поддержкой UVC Доступен один порт: USB 3.1 Type-C или Type-A ЦПУ: Intel i3 Dual Core 2.8 гГц и выше ОП: 4 Гб и больше Программное обеспечение для передачи потокового видео с поддержкой устройств UVC\*\*

# **B Установка аппаратного обеспечения**

**1** Включите хост-устройство (например, лэптоп) и подсоедините к нему кабель с разъемом USB-C.

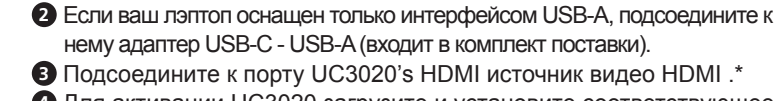

- **1** Connettore USB-C
- **2** Porta HDMI

нему адаптер USB-C - USB-A (входит в комплект поставки). **3** Подсоедините к порту UC3020's HDMI источник видео HDMI .\* **4** Для активации UC3020 загрузите и установите соответствующее программное обеспечение для записи и передачи видео в

прямом эфире в соответствии с требованиями своего хостустройства.\*\* \*UC3020 не может отображать или ловить защищенный контент HDCP \*\* Ниже представлен список с примерами программного обеспечения для записи / передачи видео в прямом эфире Все торговые марки являются собственностью их соответствующих владельцев. OBS: https://obsproject.com Xsplit: https://www.xsplit.com

https://www.youtube.com

https://www.facebook.com

- **1** USB-C Anschluss
- **2** HDMI Port

# **A Revisione Hardware**

## **Requisito**

Windows 7 e versioni successive, Mac OSX 10.13 e versioni successive con supporto UVC

Una porta USB 3.1 Type-C o Type-A disponibile CPU: Intel i3 Dual Core 2.8GHz o versione superiore

RAM: almeno 4 GB

Software per lo streaming con supporto per i dispositivi UVC<sup>\*\*</sup>

## **B Installazione dell'hardware**

\*Das UC3020 kann keine HDCP-geschützten Inhalte abspielen oder aufnehmen \*\* Unten finden Sie einige Beispiele unterstützter Videoaufnahme/Live-Streaming Softwareangebote

**1** Accendere l'host (ad esempio un laptop) e collegare il connettore USB-C all'host.

Windows 7 et supérieur, Mac OSX 10.13 et supérieur avec prise en charge UVC

## UC3020 CAMLIVE HDMI auf USB-C UVC Video Capture www.aten.com

Windows 7 and above, Mac OSX 10.13 and above with UVC support One available USB 3.1 Type-C or Type-A port CPU: Intel i3 Dual Core 2.8GHz or higher RAM: 4GB or higher Stream software with UVC device support\*\*

## **A Hardware Übersicht**

## **Anforderung**

Windows 7 und höher, Mac OSX 10.13 und höher mit UVC-Unterstützung

- Ein verfügbarer USB 3.1 Typ-C oder Typ-A Steckplatz CPU: Intel i3 Dual Core 2.8GHz oder höherwertiger
- RAM: 4GB oder mehr

Streaming-Software mit Unterstützung für UVC-Geräte\*\*

# **B Hardwareinstallation**

**1** Schalten Sie Ihren Rechner ein (z.B. Laptop) und verbinden Sie den USB-C Anschluss mit dem Rechner.

- Alle Marken sind Eigentum ihrer jeweiligen Inhaber.
- OBS: https://obsproject.com
- Xsplit: https://www.xsplit.com https://www.youtube.com
- https://www.facebook.com

## Capture vidéo UC3020 CAMLIVE HDMI vers USB-C UVC www.aten.com

## **A Présentation du matériel**

- **1** Connecteur USB-C
- **2** Port HDMI

## **Configuration requise**

Un port USB 3.1 Type-C ou Type-A disponible CPU : Intel i3 Dual Core 2,8GHz ou supérieur RAM : 4 Go ou plus

Logiciel de streaming avec prise en charge des appareils UVC<sup>\*\*</sup>

- \*\* Vous trouverez ci-dessous quelques exemples de logiciels d'enregistrement vidéo et de streaming en direct.
- Toutes les marques de commerce appartiennent à leurs propriétaires respectifs. OBS : https://obsproject.com
- Xsplit : https://www.xsplit.com
- https://www.youtube.com
- https://www.facebook.com
- **2** Sollte Ihr Laptop nur über eine USB-A Schnittstelle verfügen, verwenden Sie den (mitgelieferten) USB-C-auf-USB-Adapter zwischen
- dem Rechner und USB-C Anschluss.
- **3** Verbinden Sie Ihr HDMI-Quelle mit dem HDMI Anschluss des UC3020.\*
- **4** Um das UC3020 zu nutzen, laden Sie bitte eine passende Videoaufnahme- oder Streaming-Software herunter, die Ihren Anforderungen entspricht.\*\*

# **B Installation matérielle**

**1** Allumez votre hôte (par ex. ordinateur portable) et connectez le connecteur USB-C à l'hôte.

#### **2** Si votre ordinateur portable n'a qu'une interface USB-A, connectez l'adaptateur USB-C vers USB-A (inclus) entre l'hôte et le connecteur hôte USB-C.

- **3** Connectez votre appareil source HDMI au port HDMI de l'UC3020.\*
- **4** Pour activer UC3020, téléchargez et installez un logiciel
- d'enregistrement vidéo ou de streaming en direct adapté à vos besoins.\*\*

\*UC3020 ne peut afficher ni capturer du contenu protégé par HDCP

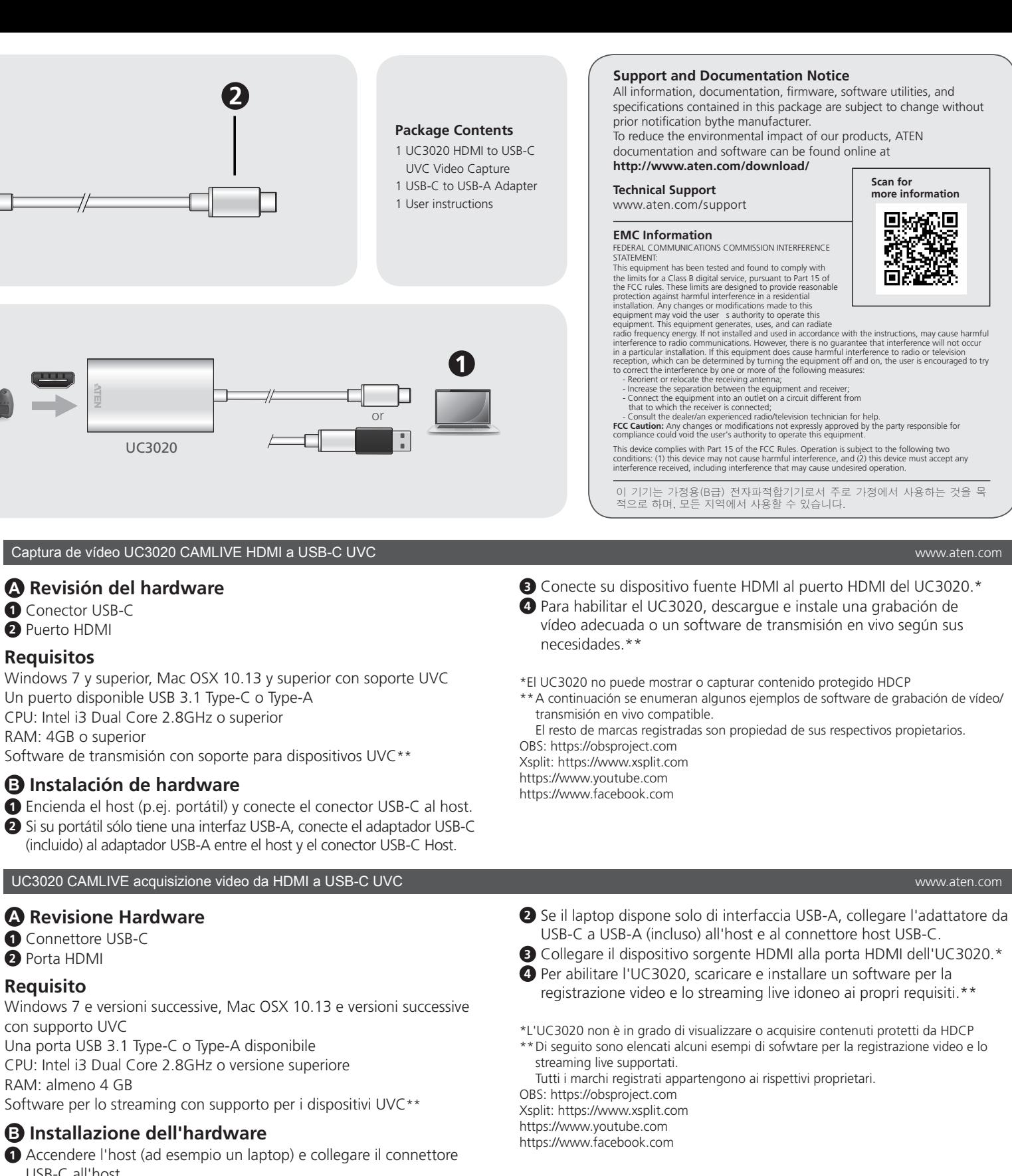

## UC3020 CAMLIVE HDMI to USB-C UVC Video Capture www.aten.com

## **A Hardware Review**

**1** USB-C Connector **2** HDMI Port

#### **Requirement**

## **B Hardware Installation**

**1** Power on your host (e.g. laptop) and connect the USB-C Connector to the host.

- **2** If your laptop only has a USB-A interface, connect the (included) USB-C to USB-A adapter between the host and the USB-C Host connector. **3** Connect your HDMI source device to the UC3020's HDMI port.\*
- **4** To enable UC3020, please download and install a suitable video

recording or live streaming software for your requirement.\*\*

## \*UC3020 cannot display or capture HDCP protected content

- \*\*Below lists some examples of supported video recording / live streaming software. All trademarks are property of their respective owners.
- OBS: https://obsproject.com Xsplit: https://www.xsplit.com https://www.youtube.com
- https://www.facebook.com
- 

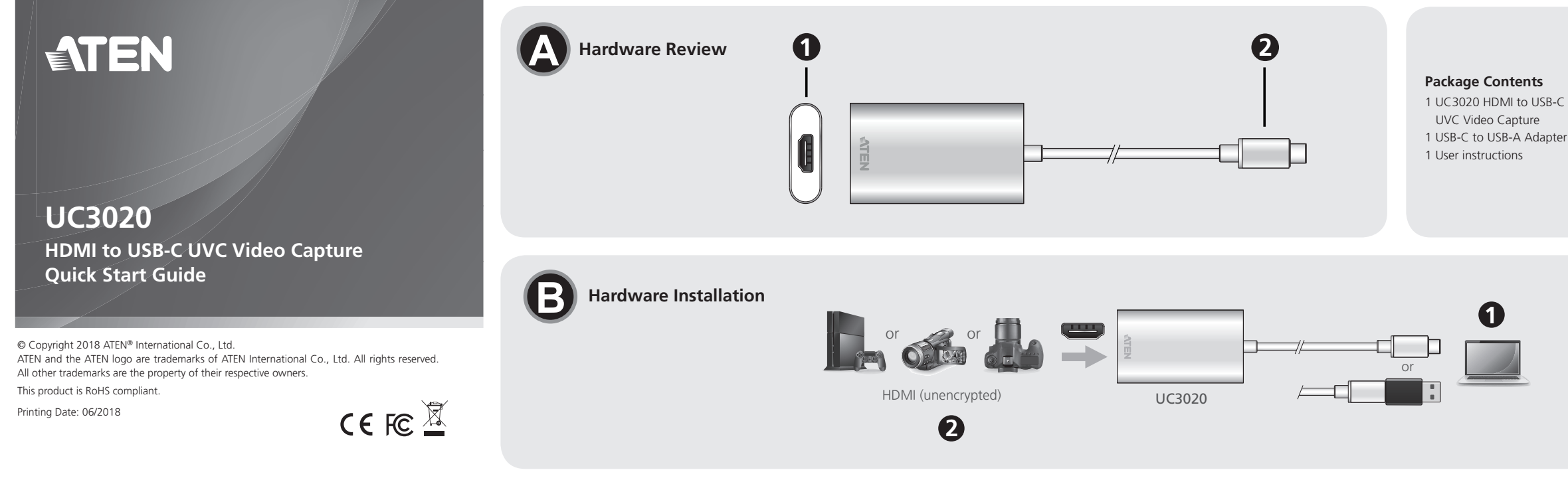

# **A Revisión del hardware**

**1** Conector USB-C

# **2** Puerto HDMI

## **Requisitos**

Windows 7 y superior, Mac OSX 10.13 y superior con soporte UVC Un puerto disponible USB 3.1 Type-C o Type-A CPU: Intel i3 Dual Core 2.8GHz o superior RAM: 4GB o superior Software de transmisión con soporte para dispositivos UVC\*\*

## **B Instalación de hardware**

- **1** Encienda el host (p.ej. portátil) y conecte el conector USB-C al host.
- **2** Si su portátil sólo tiene una interfaz USB-A, conecte el adaptador USB-C (incluido) al adaptador USB-A entre el host y el conector USB-C Host.

## UC3020 CAMLIVE HDMI至USB-C UVC視訊影像擷取器

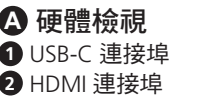

#### 需求

Windows 7 及更高版本和 Mac OSX 10.13 及更高版本, 並支援 UVC 一個 USB 3.1 Type-C 或 Type-A 連接埠 CPU:Intel i3 雙核心 2.8GHz 或以上 RAM:4GB 或以上 串流軟體 (or 串流媒體軟體 ?) 及 UVC 設備支援 \*\*

**4** 若要啟用 UC3020,請根據您的需求去下載並安裝適合的視訊錄製或 即時串流軟體 \*\*。

## **B** 硬體安裝

**1** 開啟您的主機(如筆記型電腦),再將 USB-C 介面與主機連接。

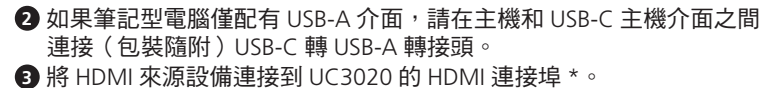

**2** 如果笔记本电脑仅配有 USB-A 接口,请在主机和 USB-C 主机接口之间 连接(随附的)USB-C 至 USB-A 转接头。

\* UC3020 無法播放或蒐集受 HDCP 保護的內容。 \*\* 下方列出了支援的視訊錄製 / 即時串流軟體的範例。 所有商標皆為商標持有者的所有權。 OBS: https://obsproject.com Xsplit:https://www.xsplit.com https://www.youtube.com

https://www.facebook.com

## UC3020 CAMLIVE HDMI至USB-C UVC视频采集

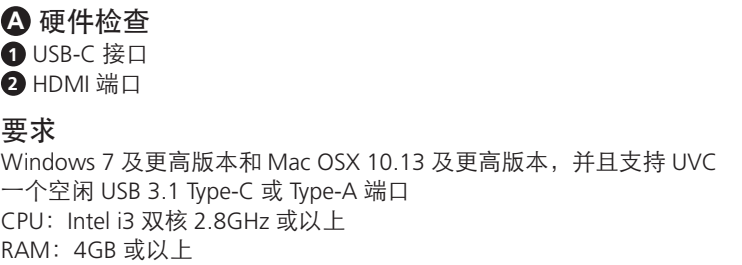

流媒体软件及 UVC 设备支持 \*\*

## **B** 硬件安装

**1** 打开您的主机(如笔记本电脑),再将 USB-C 接口与主机连接。

**3** 将 HDMI 来源设备连接到 UC3020 的 HDMI 端口。\*

**1** USB-C コネクター  $2$  HDMI $\pi$ <sup>-</sup> $\vdash$ 

> **4** 若要启用 UC3020,请根据需要下载并安装适合的视频录制或实时流 媒体软件。\*\*

Windows 7 およびそれ以降、Mac OSX 10.13 およびそれ以降 (UVC 対応)

> \* UC3020 无法播放或采集受 HDCP 保护的内容 \*\* 下方列出了支持的视频录制 / 实时流媒体软件的示例。 所有商标均是各自所有者的财产。 OBS: https://obsproject.com Xsplit:https://www.xsplit.com https://www.youtube.com

**1** ホスト機器 (ノートパソコンなど)の電源を ON にして、USB-C コネクターをホスト機器に接続してください。

**2** ノートパソコンが USB-A インターフェースしか搭載していない場 合、同梱の USB-C - USB-A アダプターをホスト機器と USB-C ホスト コネクターの間に接続してください。

https://www.facebook.com

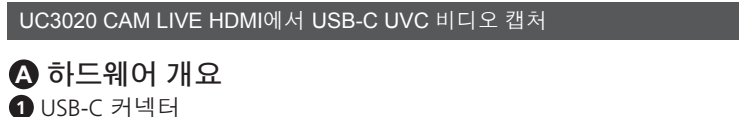

**3** HDMI ソース機器を UC3020 の HDMI ポートに接続してください。\* **4** UC3020 を使用可能な状態にするため、システム要件に応じて適切 なビデオ録画ソフトウェアまたはライブ配信ソフトウェアをダウン ロードし、インストールしてください。\*\*

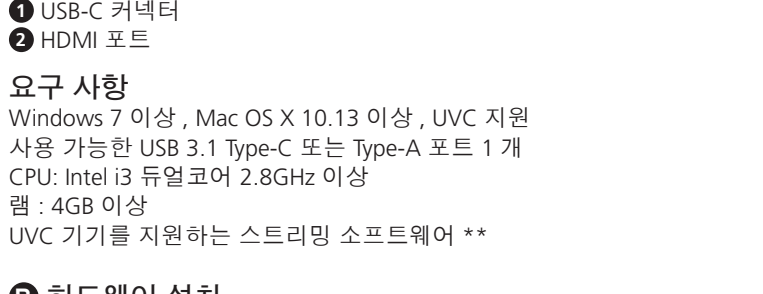

## **B** 하드웨어 설치

요구

**1** 호스트 ( 예 : 노트북 ) 의 전원을 켜고 USB-C 커넥터를 호스트에 연결합니다 .

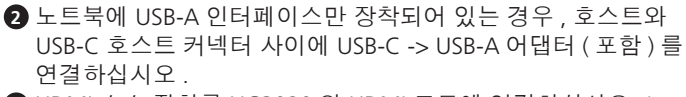

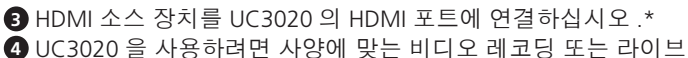

스트리밍 소프트웨어를 다운로드해 설치하십시오 .\*\*

\* UC3020 은 HDCP 보호 콘텐츠를 재생하거나 캡처할 수 없습니다 \*\* 아래에서 지원되는 비디오 레코딩 / 라이브 스트리밍 소프트웨어를 확인하세요 . 모든 상표는 각 소유자 고유의 자산입니다 .

OBS: https://obsproject.com

Xsplit: https://www.xsplit.com

https://www.youtube.com

https://www.facebook.com

## **A** 製品各部名称

# システム要件

USB 3.1 Type-C または Type-A ポート ×1 CPU:Intel i3 デュアルコア 2.8GHz またはそれ以上 RAM:4GB またはそれ以上 UVC デバイス対応機能を備えた配信ソフトウェア \*\*

## **B** ハードウェアのセットアップ

\* UC3020 は HDCP 保護コンテンツを表示またはキャプチャーすることはできません。 \*\* 本機器が対応するビデオ録画 / ライブ配信ソフトウェアの例を以下に表示します。 全ての商標はそれぞれの所有者に帰属します。

OBS:https://obsproject.com Xsplit:https://www.xsplit.com

https://www.youtube.com

https://www.facebook.com

## UC3020 CAMLIVE - MODUŁ DO REJESTRACJI WIDEO Z PRZEJŚCIÓWKĄ HDMI do USB-C UVC www.aten.com

## **A Przegląd sprzętu**

- **1** Złącze USB-C **2** Port HDMI
- 

# **Wymagania**

System operacyjny Windows 7 lub nowszy, Mac OSX 10.13 lub nowszy z obsługą UVC Jeden dostępny port USB 3.1 typu C lub typu A CPU: Intel i3 Dual Core 2.8GHz lub nowszy RAM: 4GB lub więcej Oprogramowanie do transmisji strumieniowej z urządzeniem obsługującym UVC\*\*

## **B Instalacja sprzętu**

**1** Włącz urządzenie główne (np. laptop) i podłącz do niego złącze USB-C.

**2** Jeżeli laptop posiada tylko interfejs USB-A, podłącz przejściówkę USB-C do USB-A (w zestawie) pomiędzy urządzeniem głównym a

złączem USB-C.

**3** Podłącz urządzenie HDMI do portu HDMI na urządzeniu UC3020.\* **4** Aby włączyć urządzenie UC3020 pobierz i zainstaluj odpowiednie oprogramowanie do rejestracji wideo lub transmisji strumieniowej.\*\*

\*UC3020 nie może wyświetlać ani rejestrować chronionych treści HDCP \*\* Poniżej przedstawiono listę obsługiwanego oprogramowania do rejestracji/

transmisji strumieniowej wideo.

Wszystkie znaki towarowe są własnością ich odpowiednich właścicieli.

OBS: https://obsproject.com Xsplit: https://www.xsplit.com https://www.youtube.com https://www.facebook.com

# ■ UC3020 HDMI→USB-Cコンバーター (UVCビデオキャプチャー対応)

#### UC3020 KAMERA CANLI HDMI'YDAN USB-C UVC'YE VİDEO YAKALAMA AYGITI www.aten.com

## **A Donanım İncelemesi**

- **1** USB-C Bağlayıcı
- **2** HDMI Bağlantı Noktası

#### **Gereksinimler**

UVC desteği ile Windows 7 ve üzeri, Mac OSX 10.13 ve üzeri Bir adet USB 3.1 Tip-C veya Tip-A bağlantı yuvası İşlemci: Intel i3 Dual Core 2.8GHz veya üzeri RAM: 4GB veya üzeri UVC aygıt desteğiyle yayın yazılımı\*\*

## **B Donanım Kurulumu**

**1** Ana sisteminizin (örneğin laptop) gücünü açın ve USB-C Bağlayıcıyı bağlayın.

**2** Laptop'ınız USB-A arabirimine sahipse, ana sistem ve USB-C arasında (birlikte verilen) USB-C'yi USB-A adaptörüne bağlayın.

- **3** HDMI kaynak aygıtınızı, UC3020'nin HDMI bağlantı yuvasına bağlayın.\*
- **4** UC3020'yi etkinleştirmek amacıyla, gereksinimize göre lütfen uygun bir video kayıt ya da canlı yayın yazılımı indirin ve kurun.\*\*

\*UC3020, HDCP korumalı içerikleri görüntüleyemez ya da alamaz

\*\* Aşağıda desteklenmekte olan bazı video kayıt / canlı yayın yazılımları listenmiştir. Tüm ticari markalar ilgili sahiplerine aittir.

OBS: https://obsproject.com Xsplit: https://www.xsplit.com

- https://www.youtube.com
- https://www.facebook.com

## UC3020 CAMLIVE - Captura de vídeo HDMI para USB-C UVC www.aten.com

#### **A Revisão do Hardware**

- **1** Ficha USB-C
- **2** Porta HDMI

#### **Requisitos**

Windows 7 e superior, Mac OSX 10.13 e superior com suporte UVC Uma porta USB 3.1 Tipo C ou Tipo A disponível CPU: Intel i3 Dual Core 2.8 GHz ou superior RAM: 4 GB ou mais

Software de transmissão com suporte para dispositivos UVC\*\*

#### **B Instalação do hardware**

**1** Ligue o equipamento de receção (por exemplo, portátil) e ligue a ficha USB-C ao equipamento de receção.

#### **2** Se o portátil apenas possuir uma interface USB-A, ligue o adaptador USB-C para USB-A incluído entre o equipamento de receção e a ficha do equipamento de receção USB-C.

- **3** Ligue o dispositivo com a fonte HDMI à porta HDMI do UC3020.\*
- **4** Para ativar o UC3020, transfira e instale um software de gravação de vídeo ou transmissão em direto adequado para o seu equipamento.\*\*
- \*O UC3020 não consegue exibir nem capturar conteúdo com proteção HDCP \*\*Abaixo são apresentados exemplos de software de gravação de vídeo/transmissão em direto suportados.
- Todas as marcas registadas são da propriedade dos respetivos proprietários. OBS: https://obsproject.com
- Xsplit: https://www.xsplit.com
- https://www.youtube.com
- https://www.facebook.com

## UC3020 Пристрій для захоплення відео CAMLIVE HDMI - USB-C UVC www.aten.com

#### **A Огляд обладнання**

**1** Роз'єм USB-C

## **2** Порт HDMI

#### **Вимога**

Windows 7 та вище, Mac OSX 10.13 та вище з підтримкою UVC Один доступний порт USB 3.1 Type-C або Type-A ЦП: Intel i3 Dual Core 2,8 ГГц або вище Оперативна пам'ять (RAM): 4 Гб або вище Програмне забезпечення для потокового відео з підтримкою пристрою UVC\*\*

#### **B Інсталяція апаратного забезпечення**

**1** Увімкніть комп'ютер (наприклад, портативний комп'ютер) та під'єднайте роз'єм USB-C до комп'ютера.

- **2** Якщо ваш портативний комп'ютер має тільки інтерфейс USB-A, під'єднайте адаптер USB-C - USB-A (входить до комплекту) між комп'ютером та роз'ємом USB-C для комп'ютера.
- **3** Під'єднайте пристрій-джерело HDMI до порту HDMI UC3020.\*
- **4** Щоб задіяти UC3020, завантажте та встановіть програмне забезпечення для відеозапису або потокового відео відповідно до ваших вимог.\*\*

\*UC3020 не може виконувати запис або захоплення захищеного контенту HDCP \*\* Нижче наведено деякі приклади програмного забезпечення для відеозапису / перегляду потокового відео, яке підтримується. Всі товарні знаки є власністю відповідних власників.

- OBS: https://obsproject.com
- Xsplit: https://www.xsplit.com
- https://www.youtube.com
- https://www.facebook.com

#### www.aten.com Phone: +82-2-467-6789

#### www.aten.com 电话支持:+86-400-810-0-810

#### www.aten.com 技術服務專線:+886-2-8692-6959